# QuickTime 7.2.1 Update Guide

**QuickTime**

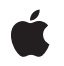

**2007-10-31**

#### á

Apple Inc. © 2007 Apple Inc. All rights reserved.

No part of this publication may be reproduced, stored in a retrieval system, or transmitted, in any form or by any means, mechanical, electronic, photocopying, recording, or otherwise, without prior written permission of Apple Inc., with the following exceptions: Any person is hereby authorized to store documentation on a single computer for personal use only and to print copies of documentation for personal use provided that the documentation contains Apple's copyright notice.

The Apple logo is a trademark of Apple Inc.

Use of the "keyboard" Apple logo (Option-Shift-K) for commercial purposes without the prior written consent of Apple may constitute trademark infringement and unfair competition in violation of federal and state laws.

No licenses, express or implied, are granted with respect to any of the technology described in this document. Apple retains all intellectual property rights associated with the technology described in this document. This document is intended to assist application developers to develop applications only for Apple-labeled computers.

Every effort has been made to ensure that the information in this document is accurate. Apple is not responsible for typographical errors.

Apple Inc. 1 Infinite Loop Cupertino, CA 95014 408-996-1010

Apple, the Apple logo, AppleScript, Aqua, Carbon, Cocoa, Final Cut, Final Cut Pro, FireWire, iPod, iSight, iTunes, Mac, Mac OS, Macintosh,Objective-C,Quartz,QuickTime, and Xcode are trademarks of Apple Inc., registered in the United States and other countries.

Aperture and iPhone are trademarks of Apple Inc.

Java and all Java-based trademarks are trademarks or registered trademarks of Sun Microsystems, Inc. in the U.S. and other countries.

Simultaneously published in the United States and Canada.

**Even though Apple has reviewed this document, APPLE MAKESNOWARRANTYOR REPRESENTATION, EITHER EXPRESS OR IMPLIED, WITH RESPECT TO THIS DOCUMENT, ITS QUALITY, ACCURACY, MERCHANTABILITY,OR FITNESS FOR A PARTICULAR PURPOSE. AS A RESULT, THIS DOCUMENT IS PROVIDED "AS IS," AND YOU, THE READER, ARE ASSUMING THE ENTIRE RISK AS TO ITS QUALITY AND ACCURACY.**

**IN NO EVENT WILL APPLE BE LIABLE FOR DIRECT, INDIRECT, SPECIAL, INCIDENTAL, OR CONSEQUENTIALDAMAGES RESULTINGFROM ANY DEFECT OR INACCURACY IN THIS DOCUMENT, even if advised of the possibility of such damages.**

**THE WARRANTY AND REMEDIES SET FORTH ABOVE ARE EXCLUSIVE AND IN LIEU OF ALL OTHERS, ORAL OR WRITTEN, EXPRESS OR IMPLIED. No Apple dealer, agent, or employee is authorized to make any modification, extension, or addition to this warranty.**

**Some states do not allow the exclusion orlimitation of implied warranties or liability for incidental or consequential damages, so the above limitation or** exclusion may not apply to you. This warranty gives<br>you specific legal rights, and you may also have **other rights which vary from state to state.**

### **Contents**

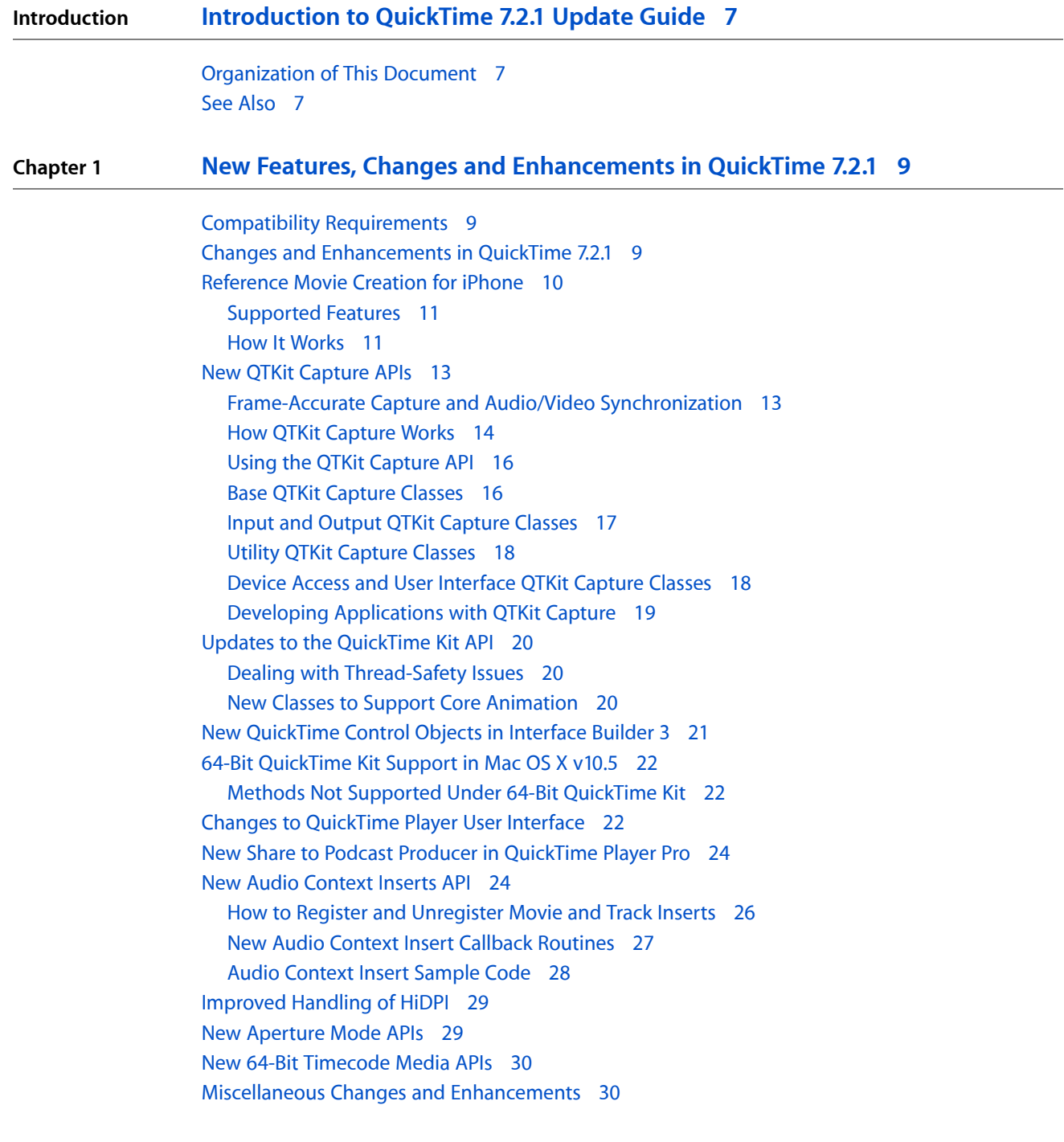

**[Document](#page-32-0) Revision History 33**

**CONTENTS**

#### Figures and Tables

#### **Chapter 1 New Features, Changes and [Enhancements](#page-8-0) in QuickTime 7.2.1 9**

[Figure](#page-10-2) 1-1 Reference movies [appropriate](#page-10-2) to various user platforms 11 [Figure](#page-11-0) 1-2 Creating a reference movie [automatically](#page-11-0) 12 [Figure](#page-13-1) 1-3 [Connecting](#page-13-1) inputs to outputs in a capture session 14 [Figure](#page-14-0) 1-4 [Handling](#page-14-0) multiple audio inputs in a capture session 15 [Figure](#page-20-1) 1-5 The [QuickTime](#page-20-1) movie view control object in Interface Builder 3 21 [Figure](#page-20-2) 1-6 The [QuickTime](#page-20-2) capture view object in Interface Builder 3 21 [Figure](#page-22-0) 1-7 New full screen viewing modes as QuickTime [preferences](#page-22-0) 23 [Figure](#page-22-1) 1-8 New [full-screen](#page-22-1) control with zoom button 23 [Figure](#page-23-2) 1-9 New share to podcast producer option in [QuickTime](#page-23-2) Player Pro 24 [Figure](#page-24-0) 1-10 Two-track audio mix and context [extraction](#page-24-0) 25 [Figure](#page-24-1) 1-11 The mixing process and [extraction](#page-24-1) 25 [Figure](#page-25-1) 1-12 The [movie-level](#page-25-1) insert process and extraction 26 [Figure](#page-25-2) 1-13 The [track-level](#page-25-2) insert process 26 [Table](#page-15-2) 1-1 Base QTKit capture classes with tasks and [commonly](#page-15-2) used methods 16 [Table](#page-16-1) 1-2 Input and output QTKit capture classes with tasks and [commonly](#page-16-1) used methods 17 [Table](#page-17-2) 1-3 Utility QTKit capture classes with tasks and [commonly](#page-17-2) used methods 18 [Table](#page-18-1) 1-4 Device access and user interface QTKit capture classes with tasks and [commonly](#page-18-1) used [methods](#page-18-1) 19

**FIGURES AND TABLES**

## <span id="page-6-0"></span>Introduction to QuickTime 7.2.1 Update Guide

QuickTime is the industry standard for multimedia programming and application development, with a rich and evolving API comprised of more than 2700 C function calls in the QuickTime framework, as well as 22 Objective-C classes which are part of the QuickTime Kit framework ( $QTKit.t.$  framework). Its component-based architecture is highly extensible, enabling applicationsto display, import, export, modify, and capture a broad range of digital media, including audio, video, still images, text, MIDI, sprites, VR panoramas, among other media types. QuickTime is designed from the ground up to work with local disk-based media, media accessed over a network, or streams of real-time data.

This document provides detailed information about the new features, changes, and enhanced capabilities that are available in QuickTime 7.2.1 for Mac OS X v10.5.

If you are a QuickTime API-level developer, content author, multimedia producer, or Webmaster who is currently working with QuickTime, you should read this document.

The document is written for developers who use QuickTime on Mac OS X and want to learn about the new programming features available in QuickTime 7.2.1, and for beginning or experienced Cocoa programmers interested in using QuickTime in their application development.

#### <span id="page-6-1"></span>Organization of This Document

This update guide is intended to provide QuickTime developers, as well as other developers new to the platform, with a comprehensive description of the changes and enhancements in this software release. Beyond this brief introductory chapter, the material discussed in ["Introduction](#page-6-0) to QuickTime 7.2.1 Update [Guide"](#page-6-0) (page 7) of the guide describes these changes and enhancements, with an emphasis on understanding their usage for application developers.

This document consists of a single chapter:

<span id="page-6-2"></span>■ ["Introduction](#page-6-0) to QuickTime 7.2.1 Update Guide" (page 7) describesin detail the many new and enhanced features available in QuickTime 7.2.1. It is intended to provide developers with a conceptual overview, so that you can take advantage of many of new features in QuickTime 7.2.1 in your application.

#### See Also

For a high-level view of QuickTime application development, including articles, what's new documents, related links, sample code, and reference library documentation, refer to QuickTime Developer [Connection.](http://developer.apple.com/quicktime/)

If you need more information about the features available in recent QuickTime 7 releases, refer to the *QuickTime 7.1 Update Guide*, which documents the changes and enhancements in the last release of QuickTime. The document is intended for both Mac OS X and Microsoft Windows developers.

For information about the new methods, attributes, and notifications available in the Objective-C (Cocoa) QuickTime Kit framework, refer to the *QTKit Framework Reference*, which describes each class and its associated methods in detail.

For developers who want to take advantage of QuickTime features and functionality, the complete suite of documentation that describes the QuickTime API is available online in HTML and PDF at the [QuickTime](http://developer.apple.com/documentation/QuickTime/index.html) [Documentation](http://developer.apple.com/documentation/QuickTime/index.html) website.

If you are new to QuickTime, you should begin by referring to Getting Started With [QuickTime,](http://developer.apple.com/referencelibrary/GettingStarted/GS_QuickTime/index.html) which describes the various starting points and learning paths for working with this rich, multimedia API.

Updates to the QuickTime technical documentation website are provided on a regular basis. Developers can also subscribe to various mailing lists for the latest news and information. To subscribe, refer to Apple [Mailing](http://lists.apple.com/mailman/listinfo/quicktime-api) Lists -- [QuickTime](http://lists.apple.com/mailman/listinfo/quicktime-api) API.

To sign up for any of Apple's Developer Programs, go to Developer [Membership](http://developer.apple.com/membership/index.html).

## <span id="page-8-0"></span>New Features, Changes and Enhancements in QuickTime 7.2.1

The QuickTime API is dedicated to extending the reach of application developers by letting them invoke the full range of multimedia's capabilities. It supports a wide range of standards-based formats, in addition to proprietary formats from Apple and others. The QuickTime API is not static, however, and has evolved over the course of the last decade to adopt new idioms, new data structures, and new ways of doing things.

The C/C++ portion of the QuickTime API comprises more than 2700 functions that provide services to applications. These services include audio and video capture and playback; movie editing, composition, and streaming; still image import, export, and display; audio-visual interactivity, and more.

A new Cocoa (Objective-C) API for QuickTime, available in Mac OS X v10.5, v10.4, and v10.3, provides a much less complex programmer interface, and represents a distillation and abstraction of the most essential QuickTime functions as a small set of classes and methods. A great deal of functionality has been packed into a relatively small objective API. There are currently 22 classesthat make up the QuickTime Kit Framework.

If you are a Cocoa or QuickTime developer, you can use the QuickTime Software Development Kit (SDK) to incorporate QuickTime capabilities into your application development. This chapter describes some of the new and enhanced features available in QuickTime 7.2.1, and is intended to provide you with information you can use to take advantage of these new features in this latest release of QuickTime. If you are a QuickTime API-level developer, content author, multimedia producer, or Webmaster who is currently working with QuickTime, you should read this chapter.

**Note:** This chapter focuses on the features in QuickTime 7.2.1 that ship with Mac OS X v10.5.

#### <span id="page-8-1"></span>Compatibility Requirements

QuickTime 7.2.1 requires the following configurations:

- **Software**. Mac OS X v10.5
- **Hardware.** A Macintosh computer with a G3 processor or faster, running at 400 MHz, with a minimum of 128 MB of RAM

<span id="page-8-2"></span>**Important:** QuickTime 7.2.1 is intended to support Mac OS X v10.5. As such, this version does not support Mac OS X v10.3.9 and higher; Mac OS X v10.4.9 and higher, or Microsoft Windows.

#### Changes and Enhancements in QuickTime 7.2.1

The QuickTime 7.2.1 release follows the recent release of QuickTime 7.2, and includes the following major changes and enhancements:

#### **CHAPTER 1**

New Features, Changes and Enhancements in QuickTime 7.2.1

- New iPhone reference movie creation capability
- New QTKit capture APIs
- Updates to the QuickTime Kit API
- New QuickTime control objects in Interface Builder 3
- 64-bit QuickTime support in Mac OS X v10.5
- New audio context inserts APIs
- Improvements in HiDPI for the QuickTime Kit and the QuickTime plug-in
- New timecode media handler APIs
- Miscellaneous changes and enhancements

#### <span id="page-9-0"></span>Reference Movie Creation for iPhone

Following the recent introduction of the iPhone, Apple now supports hardware products on multiple platforms, each capable of viewing web content in a browser. Because the viewport for the iPhone is significantly different from that of the Macintosh desktop, however, the user experience for displaying certain elements of web content––including the playback of QuickTime movies––needs to be optimized. Other issues, such as available network bandwidth, must also be considered.

QuickTime 7.2.1 enables web developers to present a single webpage listing URLs, each of which has a list of tests used by a playback device (such as the Macintosh desktop or iPhone) to find the appropriate form for the client's hardware. This webpage of URLs is known as a **reference movie**.

The goal is to provide web developers and content authors with the power to create reference movies that point to iPhone and web versions of their source.

A scripting interface, using AppleScript on Mac OS X and ActiveX on Windows, is also available for developers to programmatically create a reference movie and to export that movie with iPhone presets.

This new capability enables a developer or content author to serve content on their web pages––specifically QuickTime movies––that is appropriate to various user platforms, taking into account bandwidth and other network considerations, as shown in Figure 1-1.

#### <span id="page-10-2"></span>**Figure 1-1** Reference movies appropriate to various user platforms

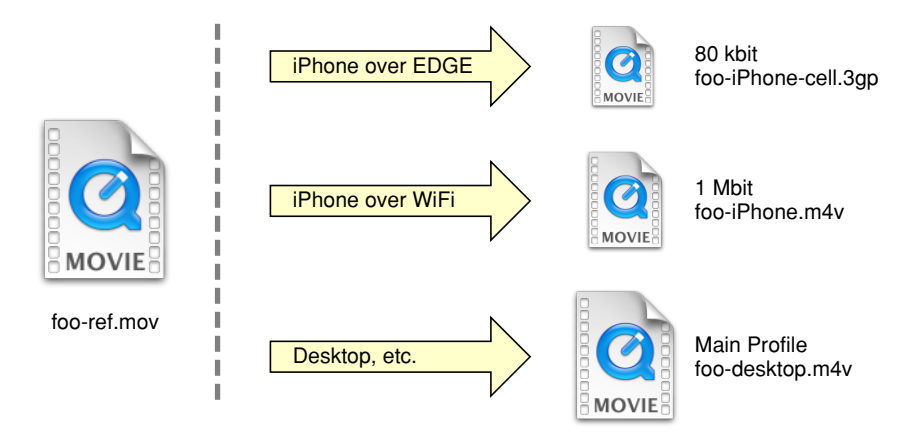

#### <span id="page-10-0"></span>Supported Features

QuickTime 7.2.1 provides the following capabilities:

- Export for Web, which exports to iPhone, iPhone (cellular), and Desktop versions of given source movies.
- The creation of reference movies that point to all exported versions of the movie. The ref movie uses relative paths to point to each version. This requires that users keep the reference movie and the versions in the same folder on the server, but allows users to create the movie without specifying URLs and allows them to move the ref movie and its sources as a group without breaking the reference movie.
- Export that generates a poster frame image from the movie's poster frame that can be used by the embed tag (in the case of the iPhone, for example).
- The generation of an embed tag that includes the poster frame specification and reference movie URL in an HTML snippet. The HTML snippet displays an HTML textfield with the embed tag, as well as help text for inserting the HTML and posting the movies. The HTML file also includes instructions on how to use the exported movie files, poster image, and the HTML snippet.
- <span id="page-10-1"></span>The ability to select the folder where the results of the iPhone reference movie creation operation is written. A single subfolder is created in the specified folder to contain all the files.

#### How It Works

To take advantage of this new capability, follow these steps:

- **1.** Launch QuickTime Player Pro.
- **2.** Select File > Export for Web...

A dialog appears.

New Features, Changes and Enhancements in QuickTime 7.2.1

**3.** Enter the data you want to specify in the fields and checkboxes of the dialog box, as shown in Figure 1-2. In this step, you can specify the name, location of your export, and for which export versions you want to save, that is, iPhone, iPhone (cellular), and Desktop.

<span id="page-11-0"></span>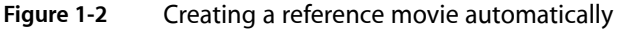

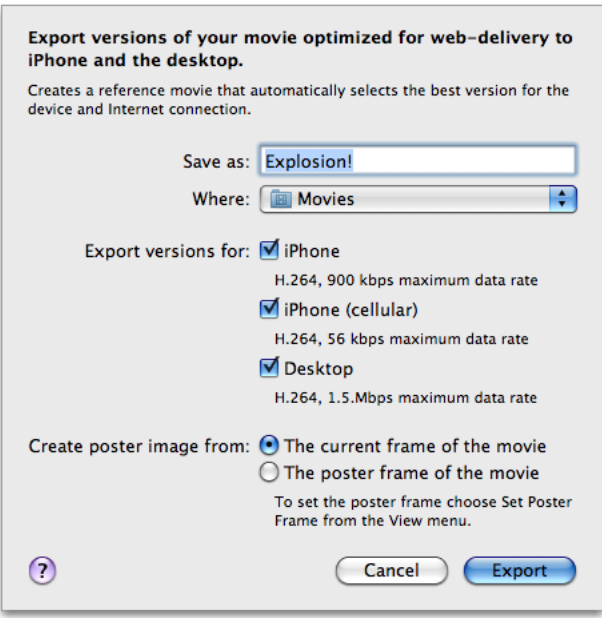

**4.** Click Export to export these versions of your QuickTime movie for optimized web delivery to the iPhone and the desktop.

When the user starts the export, the following files are placed in the specified folder (where NAME is the user-specified name):

- NAME-iPhone.m4v
- NAME-iPhone-cell.3gp
- NAME-desktop.m4v
- NAME-poster.jpg
- NAME.mov
- ReadMe.html

For more technical information about exporting movies for iPod, AppleTV, and iPhone, refer to [Technical](http://developer.apple.com/technotes/tn2007/tn2188.html) Note [TN2188](http://developer.apple.com/technotes/tn2007/tn2188.html). If you're a web developer working with the iPhone, see Optimizing Web [Applications](http://developer.apple.com/iphone/designingcontent.html) and [Content](http://developer.apple.com/iphone/designingcontent.html) for iPhone, which provides guidelines that will help you prepare web content and design a website or web-based application for iPhone.

### <span id="page-12-0"></span>New QTKit Capture APIs

The QuickTime Kit framework has made a major leap forward, providing support for capturing media from external sources, such as cameras and microphones, and outputting that media to QuickTime movies. Fifteen new classes have been added to the existing five in the first iteration of the framework. The goal is to provide Cocoa and QuickTime developers with a viable and robust alternative to using the procedural C sequence grabber API, which allowed applicationsto obtain digitized data from externalsources,such as video boards. Using the QTKit capture API is now the preferred way of developing applications that support capture and recording of media.

To handle support for new video devices, the version of QuickTime 7.2.1 that ships with Mac OS X v10.5 includes 15 new QuickTime Kit Objective-C capture classes that allow you to incorporate pro-grade, frame-accurate capture of media in your application. Refer to the *QTKit Framework Reference* for a complete description of these new capture classes. To learn more about the QuickTime Kit capture architecture and how you can build a simple yet powerful capture application, refer to the *QTKit Capture Programming Guide*.

#### <span id="page-12-1"></span>Frame-Accurate Capture and Audio/Video Synchronization

The new capture classes and methods available in the QuickTime Kit provide frame-accurate audio/video synchronization, and frame-accurate capture, meaning you can specify precisely––with timecodes––when you want capturing to occur. You also have access to transport controls of your camcorder, so you can fast forward and rewind the tape.

Note that this is implemented as a brand new capture engine––*not* simply a wrapper around the Sequence Grabber API.

Using these classes and methods, you can capture media from one or more external sources, including cameras, microphones, and other external media devices, such as capture cards and tapedecks.

After you've captured this media, you can record it to one or more output destinations, including but not necessarily limited to the following:

- A QuickTime movie (.mov) file
- A Cocoa view that previews video media captured from the input sources

The devices supported in Mac OS X v10.5 include:

- UDC over USB, including Apple's built-in iSight camera
- **IIDC** over FireWire, includes external iSight
- DV cameras
- HDV and Pro DV devices (with the appropriate codecs included with Final Cut Pro). Also, the AVC DAL plug-in, which handles both HDV and DV cameras
- Core Audio HAL devices
- Other devices that have VDIGs through a VDIG shim

**Important:** With the introduction of the new, robust QTKit capture API, QuickTime developers are encouraged to move their development efforts away from usage of the component-based Sequence Grabber API.

#### <span id="page-13-0"></span>How QTKit Capture Works

All QTKit capture applications make use of three basic types of objects: capture inputs, capture outputs, and a capture session. **Capture inputs**, which are subclasses of QTCaptureInput, provide the necessary interfaces to different sources of captured media.

A capture device input, which is a QTCaptureDeviceInput object––a subclass of QTCaptureInput––provides an interface to capturing from various audio/video hardware, such as cameras and microphones. **Capture outputs**, which are subclasses of QTCaptureOutput, provide the necessary interfaces to various destinations for media, such as QuickTime movie files, or video and audio previews.

A **capture session**, which is a QTCaptureSession object, manages how media that is captured from connected input sources is distributed to connected output destinations. Each input and output has one or more connection, which represents a media stream of a certain QuickTime media type, such as video or audio media. A capture session will attempt to connect all input connections to each of its outputs.

<span id="page-13-1"></span>As shown in Figure 1-3, a capture session works by connecting inputs to outputs in order to record and preview video from a camera.

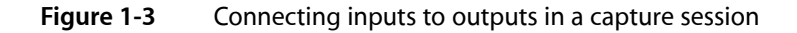

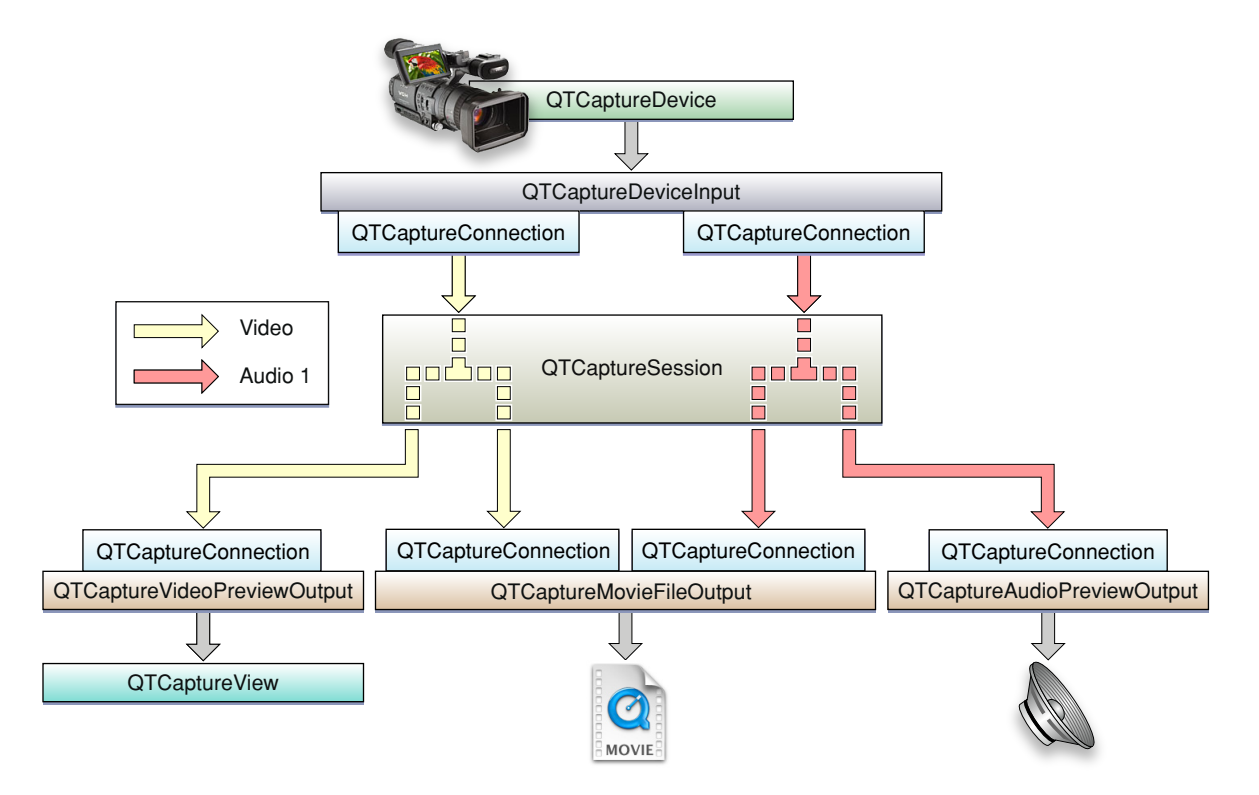

A capture session works by distributing the video from its single video input connection to a connection owned by each output. In addition to distributing separate media streamsto each output, the capture session is also responsible for mixing the audio from multiple inputs down to a single stream.

<span id="page-14-0"></span>Figure 1-4 shows how the capture session handles multiple audio inputs.

**Figure 1-4** Handling multiple audio inputs in a capture session

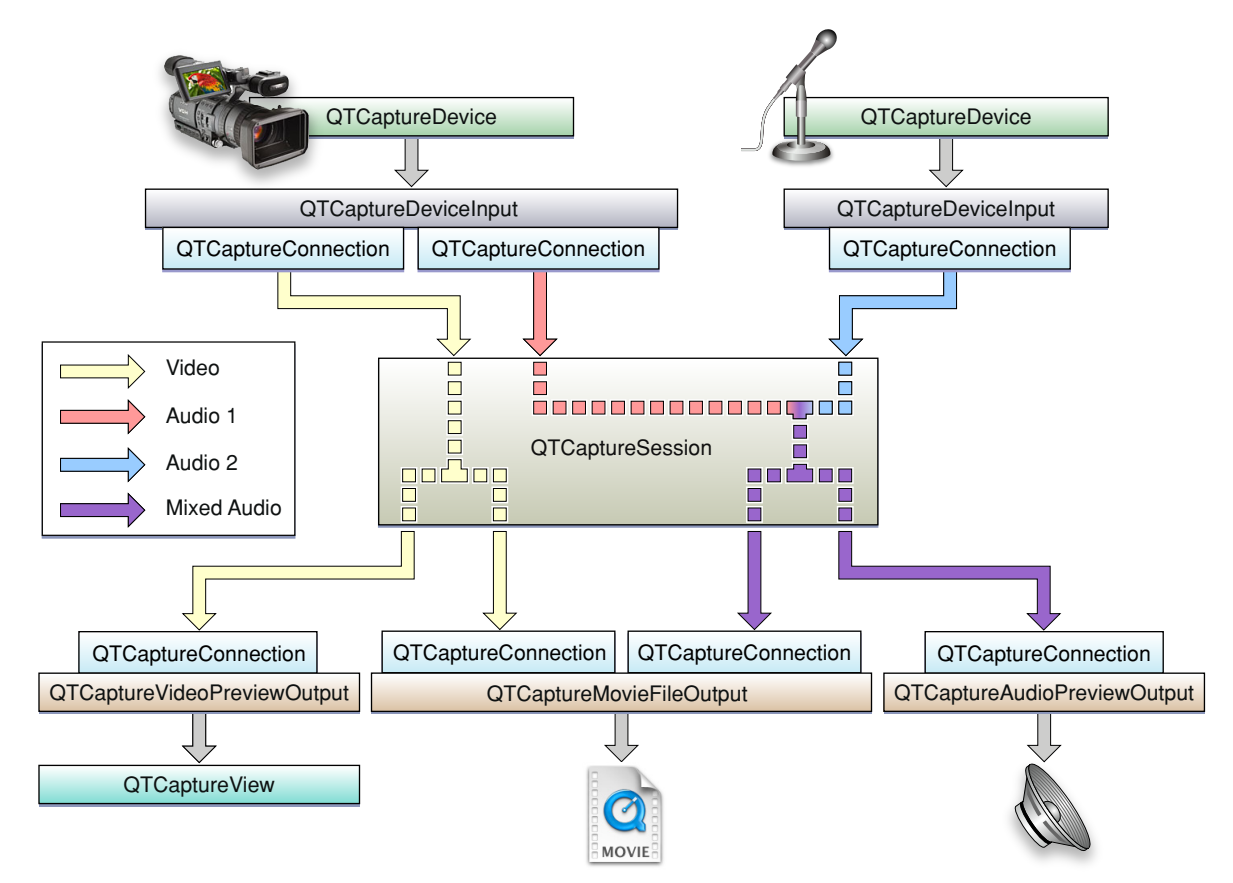

As illustrated in Figure 1-4, a capture session sends all of its input video to each output that accepts video and all of its input audio to each output that accepts audio. However, before sending the separate audio stream to its outputs, it mixes them down to one stream that can be sent to a single capture connection.

A capture session is also responsible for ensuring that all media are synchronized to a single time base in order to guarantee that all output video and audio are synchronized.

The connections belonging to each input and output are QTCaptureConnection objects. These describe the media type and format of each stream taken from an input or sent to an output. By referencing a specific connection, your application can have finer-grained control over which media enters and leaves a session. Thus, you can enable and disable specific connections, and control specific attributes of the media entering (for example, the volumes of specific audio channels).

For more information, refer to the *QTKit Capture Programming Guide*.

#### <span id="page-15-0"></span>Using the QTKit Capture API

The QTKit capture API is comprised of fifteen new classes and more than several hundred new methods, notifications, and attributes. To better understand how you can take advantage of this API in your Cocoa or QuickTime application, you may want to read this section describing the various groupings of the API. The complete description of all these classes and their associated methods is available in the *QTKit Framework Reference*.

There are four base classes, six classes devoted to input and output, another three utility classes, one class that deals with device input, and another with the user interface.

#### <span id="page-15-1"></span>Base QTKit Capture Classes

There are four classes in this group that can best be described as **base classes**, as described in Table 1-1. Understanding how these work is essential to using the QTKit capture API.

The QTCaptureSession class provides an interface for connecting input sources. The method used most commonly in this class is startRunning, which tells the receiver to start capturing data from its inputs and then to send that data to its outputs. Notably, if you're using this method, when data does not need to be sent to file outputs, previews, or other outputs, your capture session should not be running, so that the overhead from capturing does not affect the performance of your application.

<span id="page-15-2"></span>The QTCaptureInput and QTCaptureOutput classes, which are both abstract classes, provide interfaces for connecting inputs and outputs. An input source can have multiple connections, which is common for many cameras which have both audio and video output streams. Using QTCaptureOutput objects, you don't need to have a fixed number of connections, but you do need a destination for your capture session and all of its input data.

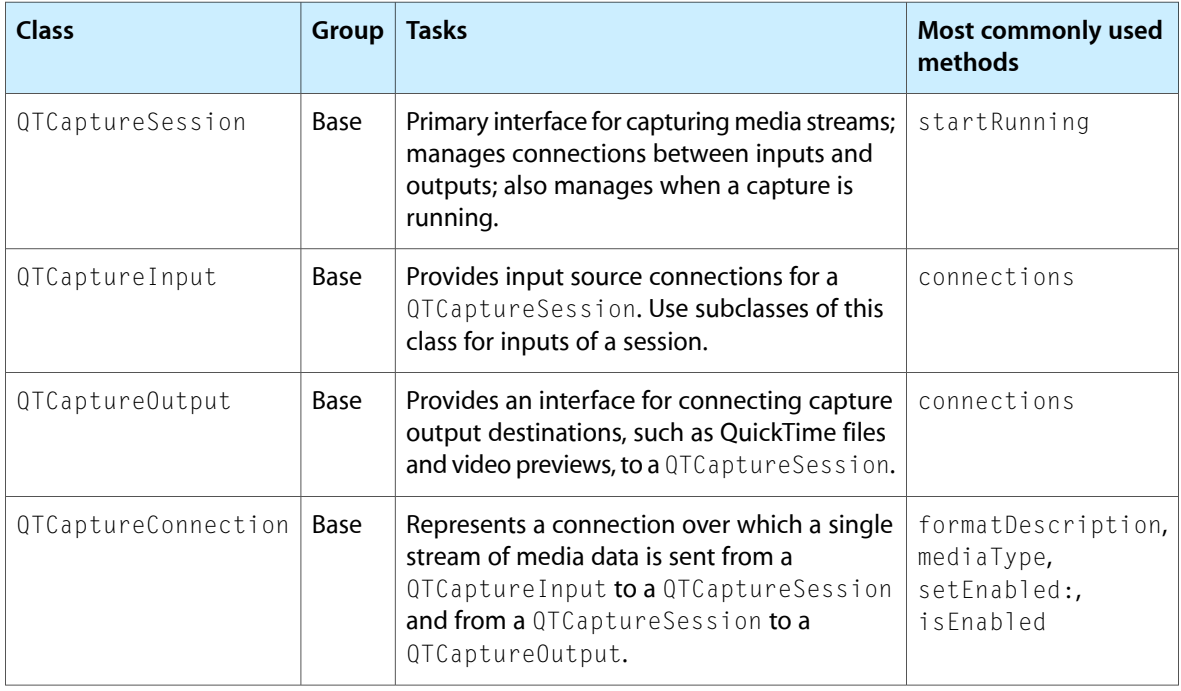

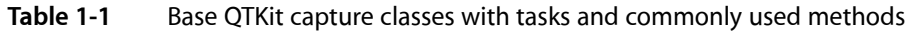

#### <span id="page-16-0"></span>Input and Output QTKit Capture Classes

There are five **output classes** and only one **input class** belonging to this group, shown in Table 1-2.

You can use the methods available in the QTCaptureDeviceInput class to handle input sources for various media devices, such as cameras and microphones. The five output classes provide output destinations for QTCaptureSession objects that can be used to write captured media to QuickTime movies, for example, or to preview video or audio that is being captured. QTCaptureFileOutput, an abstract superclass, provides an output destination for a capture sesson to write captured media simply to files.

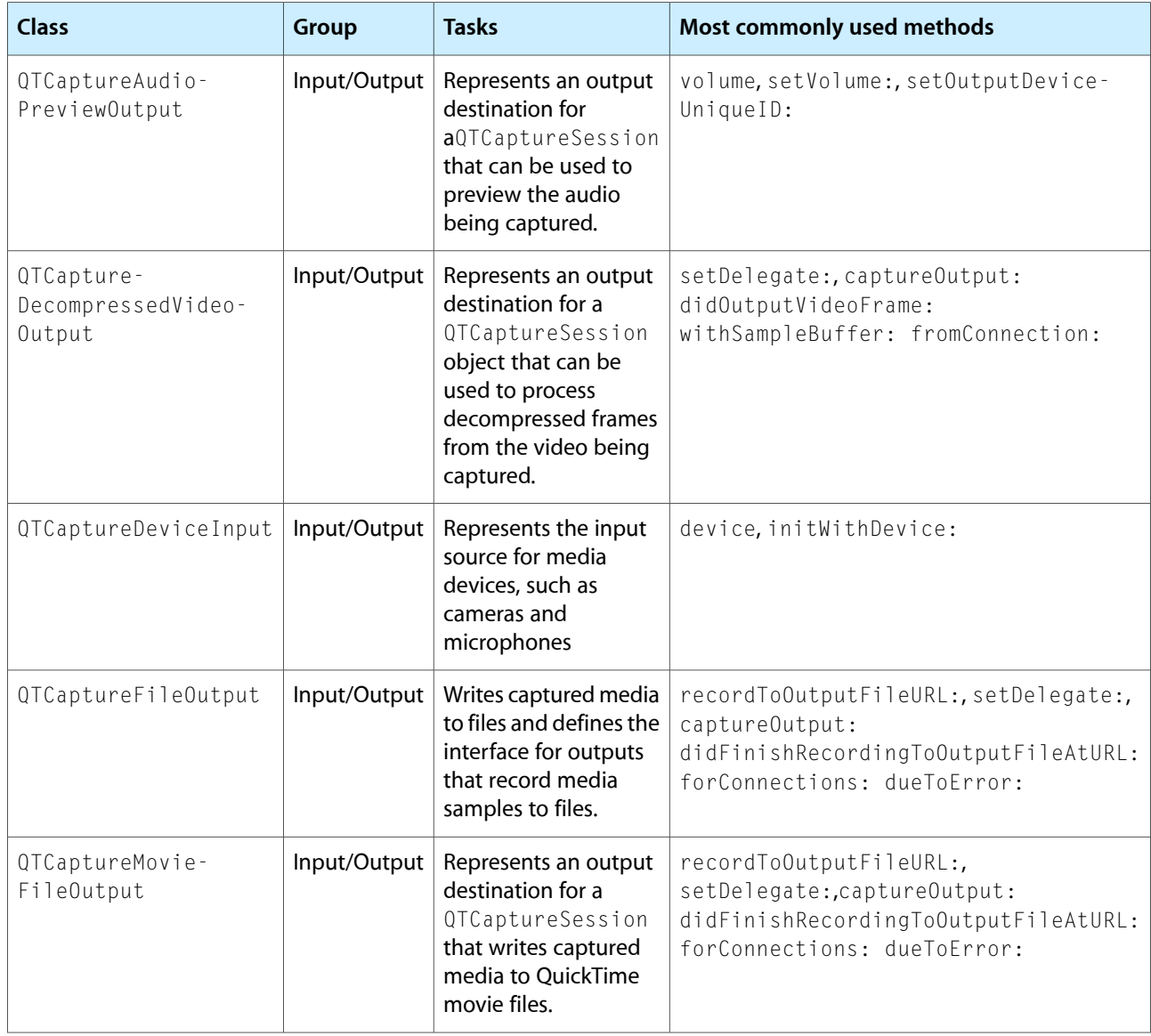

<span id="page-16-1"></span>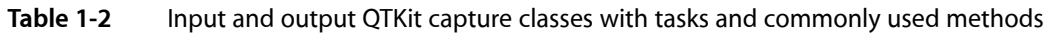

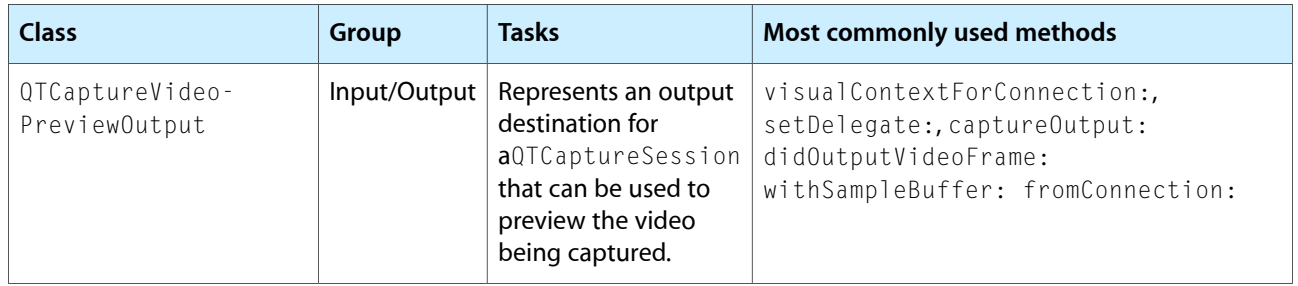

#### <span id="page-17-0"></span>Utility QTKit Capture Classes

There are three classes belonging to this group: QTCompressionOptions, QTFormatDescription, and QTSampleBuffer, shown in Table 1-3. These are best characterized as **utility classes**, in that they perform tasks related to representing, for example, the compressions for particular media, or describing the formats of various media samples.

You can use QTCompressionOptions to describe compression options for all kinds of different media, using the compressionOptionsIdentifiersForMediaType: and mediaType methods. Compression options are created from presets keyed by a named identifier. These preset identifiers are listed in the *QTKit Framework Reference* in the chapter describing this class.

<span id="page-17-2"></span>Using QTSampleBuffer objects, you can get information about sample buffer data that you may need to output or process the media samples in the buffer.

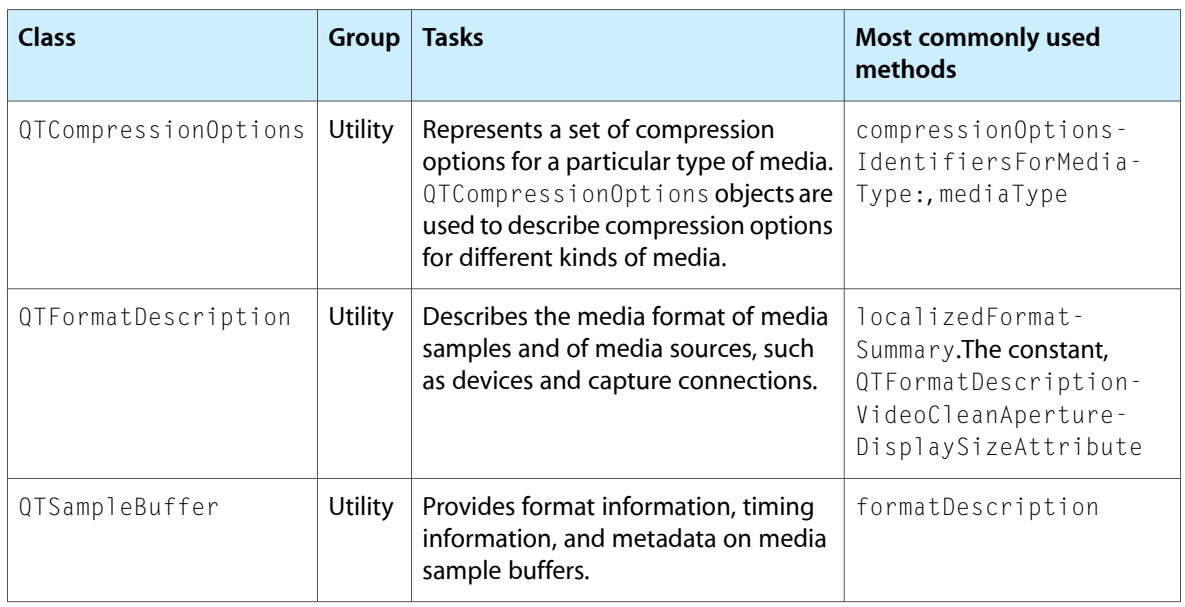

#### **Table 1-3** Utility QTKit capture classes with tasks and commonly used methods

#### <span id="page-17-1"></span>Device Access and User Interface QTKit Capture Classes

There are two classes in this particular group: QTCaptureDevice and QTCaptureView, as shown in Table 1-4.

Each instance of QTCaptureDevice corresponds to a capture device that is connected or has been previously connected to the user's computer during the lifetime of the application. Note that instances of this class cannot be created directly. Whenever a device is connected to the computer, a single unique instance is created automatically and can be accessed using the deviceWithUniqueID: class method. An array of all currently connected devices can also be obtained using the inputDevices: class method.

Devices can provide one or more stream of a given media type. Your application can search for devices that provide media of a specific type using the inputDevicesWithMediaType: and defaultInputDeviceWithMediaType class methods.

<span id="page-18-1"></span>You can use the methods available in the QTCaptureView class, which is a subclass of NSView, to preview video that is being processed by an instance of  $QTCaptureSession$ . The class creates and maintains its own QTCaptureVideoPreviewOutput to gather the preview video you need from the capture session.

**Table 1-4** Device access and user interface QTKit capture classes with tasks and commonly used methods

| <b>Class</b>                        | Group                   | <b>Tasks</b>                                      | Most commonly used methods                                       |
|-------------------------------------|-------------------------|---------------------------------------------------|------------------------------------------------------------------|
| QTCaptureDevice   Device Access and | UI                      | Represents an available<br>capture device.        | inputDevices, open:, isOpen,  <br>close,<br>localizedDisplayName |
| QTCaptureView                       | Device Access and<br>UI | Displays a video preview of<br>a capture session. | setCaptureSession:                                               |

#### <span id="page-18-0"></span>Developing Applications with QTKit Capture

To take advantage of the new QuickTime Kit capture classes, you can do the following:

- Read the *QTKit Capture ProgrammingGuide*. The guide discusses how you can build a functioning capture player application that controls the capture of QuickTime movies, adding simple start and stop buttons, and allowing you to output and display your captured files in QuickTime Player as QuickTime movies. For this project, you need an iSight camera, either built-in or plugged into your Macintosh. You also need to have Mac OS X v10.5 installed on your computer. To implement this capture player, you won't have to write more than 20 or 30 lines of Objective-C code.
	- ❏ Using Xcode 3 as your integrated development environment (IDE), along with the new implementation of Interface Builder 3, you'll see how easy it is to work with the QuickTime Kit framework. In this example, you use the new QTKit capture control provided in the library of controls available in Interface Builder 3. The QTKit capture control performs much of the work for you in implementing the design of the user interface for this application.
- Check out the QTKit capture sample code projects, StillMotion and MyRecorder.
	- ❏ The StillMotion sample, available for download at [StillMotion,](https://developer.apple.com/leopard/devcenter/docs/samplecode/StillMotion/index.html) demonstrates how to use the QTKit capture decompressed video output API to build a simple application that creates stop motion animations. The application lets you capture individual framestaken from a video camera connected to the computer and assemble them into a QuickTime movie that can be saved to disk.
	- ❏ The MyRecorder code sample, available for download at [MyRecorder,](https://developer.apple.com/leopard/devcenter/docs/samplecode/MYRecorder/index.html) is designed to support professional-level video and audio capture, and pro-grade recording of media.

The *QTKit Capture Programming Guide* walks you through both code samples, taking a tutorial approach, so you can learn as you go, step-by-step through your project, using the tools available in Xcode 3 and Interface Builder 3. You get to construct and then extend the functionality of the capture player application, adding a minimum of Objective-C code. This is the ideal way to get up to speed with the new QTKit capture methods and classes.

### <span id="page-19-0"></span>Updates to the QuickTime Kit API

<span id="page-19-1"></span>QuickTime 7.2.1 includes new methods that deal with thread-safety and new classes that support core animation, as discussed in this section.

#### Dealing with Thread-Safety Issues

In the version of QuickTime 7.2.1 that ships with Mac OS X v10.5, new methods are provided that deal with thread-safety. These methods allow applications to manage QTMovie objects on current (non-main) threads. Specifically, five new methods belonging to the QTMovie class have been added. These include the following class and instance methodsthat deal with handling and managing thread-safety operations of movie objects: enterQTKitOnThread, enterQTKitOnThreadDisablingThreadSafetyProtection, exitQTKitOnThread, attachToCurrentThread, and detachFromCurrentThread. For more information about these new methods, refer to their descriptions in the *QTMovie Class Reference*.

**Important:** The new QTKit capture classes introduced in Mac OS X v10.5 generally have good thread-safety characteristics. In particular, these classes can be used from any thread, except for QTCaptureView, which inherits from NSView. Note, however, that although capture sessions and their inputs and outputs can be created, run, and monitored from any thread, any method calls that mutate these objects or access mutable information should be serialized, using locks or other synchronization mechanisms.

<span id="page-19-2"></span>For more information on thread-safety in QuickTime, refer to [Technote](http://developer.apple.com/technotes/tn/tn2125.html) TN2125, which discusses in detail best programming practices to ensure thread-safety in your application.

#### New Classes to Support Core Animation

Two new classes that provide support for Core Animation have been added in QuickTime 7.2.1. Both are subclasses of CALayer.

- QTCaptureLayer. Provides a layer that displays video frames currently being captured from a device attached to the computer, and is intended to provide support for drawing the contents of a capture session into a layer. Note that this class requires rendering using visual contexts.
- QTMovieLayer. Provides a layer into which the frames of a QTMovie can be drawn, and is intended to provide support for drawing the contents of a movie into a layer. Note that this class requires rendering using visual contexts.

For detailed descriptions of these classes and their associated methods, refer to *QTMovieLayer Class Reference* and *QTCaptureLayer Class Reference*.

## <span id="page-20-0"></span>New QuickTime Control Objects in Interface Builder 3

The QuickTime Kit framework supports the new control object architecture available in Interface Builder 3. It offers two new QuickTime control objects (one for movies and one for capture). These two objects replace the QuickTime palettes used for these operations.

<span id="page-20-1"></span>The QuickTime movie control object (QTMovieView), represented in Interface Builder 3 by the QuickTime logo (shown in Figure 1-5), lets you drag and drop a QuickTime movie object into your Xcode project window.

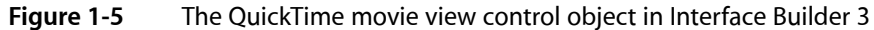

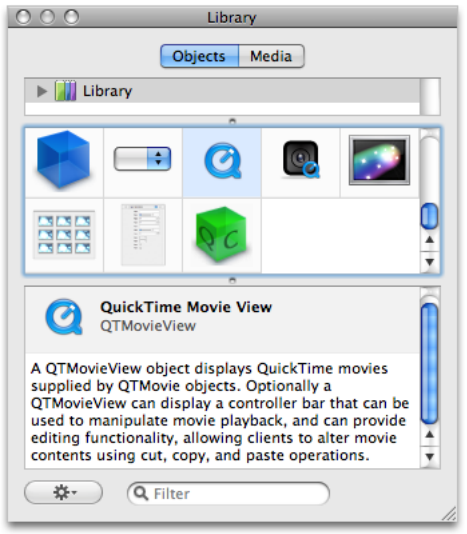

<span id="page-20-2"></span>The QuickTime movie capture object (QTCaptureView), represented in Interface Builder 3 as a digital camera icon (shown in Figure 1-6), lets you capture video and audio, and record that output to QuickTime movies.

**Figure 1-6** The QuickTime capture view object in Interface Builder 3

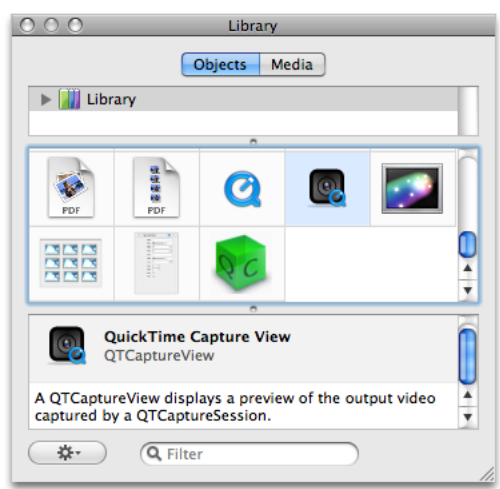

### <span id="page-21-0"></span>64-Bit QuickTime Kit Support in Mac OS X v10.5

The QuickTime Kit is the primary 64-bit interface into QuickTime. There is no 64-bit QuickTime support.

Support is provided for the entire existing set of QuickTime Kit (QTKit) classes, methods, and functions, with one major exception: all methods that take or return native QuickTime identifiers (in particular, Movie, MovieController, Track, and Media) are not be supported in 64-bit QuickTime Kit. Developers will be unable to call, for instance, QTMoviequickTimeMovie in order to "dip down" into the native QuickTime APIs.

<span id="page-21-1"></span>**Important:** None of the QuickTime C APIs are directly usable. The only exception to this are the HIMovieView APIs, which allow 64-bit Carbon applications to play movies.

#### Methods Not Supported Under 64-Bit QuickTime Kit

The following is a complete list of the methods that will *not* be supported under 64-bit QuickTime Kit:

In the QTMovie class:

```
+ (id)movieWithQuickTimeMovie:(Movie)movie disposeWhenDone:(BOOL)dispose 
error:(NSError **)errorPtr;
- (id)initWithQuickTimeMovie:(Movie)movie disposeWhenDone:(BOOL)dispose 
error:(NSError **)errorPtr;
```
- (Movie)quickTimeMovie;
- (MovieController)quickTimeMovieController;

In the QTTrack class:

```
+ (id)trackWithQuickTimeTrack:(Track)track error:(NSError **)errorPtr;
```
- (id)initWithQuickTimeTrack:(Track)track error:(NSError \*\*)errorPtr;

- (Track)quickTimeTrack;

In the QTMedia class:

```
+ (id)mediaWithQuickTimeMedia:(Media)media error:(NSError **)errorPtr;
```
- (id)initWithQuickTimeMedia:(Media)media error:(NSError \*\*)errorPtr;

- (Media)quickTimeMedia;

<span id="page-21-2"></span>Note that there may be limitations to the current implementation. Some of these methods are subject to change and cannot be explicitly documented at this time. For developers, the essential takeaway is: The QuickTime Kit code in your application, minus the methods listed above, should just work.

### Changes to QuickTime Player User Interface

QuickTime Player now conforms to the new Aqua user interface available in Mac OS X v10.5. Some of these user interface changes include:

New control buttons that match those available in Mac OS X v10.5.

New Features, Changes and Enhancements in QuickTime 7.2.1

■ Full-screen capability that lets users view QuickTime Player content in various modes: fit to screen, panoramic, or fill screen by specifying preferences in the QuickTime Preferences panel, shown in Figure 1-7.

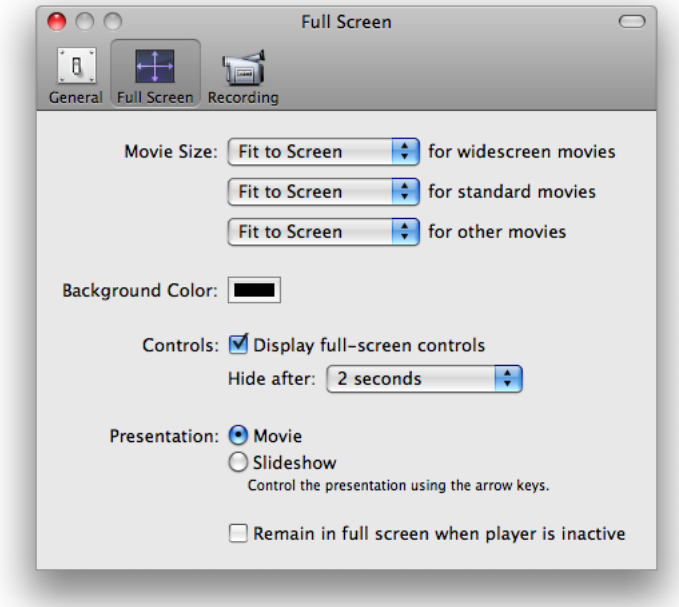

<span id="page-22-0"></span>**Figure 1-7** New full screen viewing modes as QuickTime preferences

<span id="page-22-1"></span>A new zoom button that allows users to switch to the next optimal full screen viewing mode, as shown in Figure 1-8.

**Figure 1-8** New full-screen control with zoom button

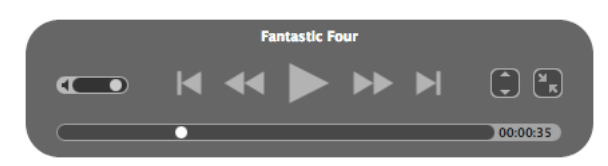

The Movie Info panel and the Movie Inspector windows have changed to include a HUD look and feel in Mac OS X v10.5. There are no functional changes implemented in QuickTime 7.2.1. The Movie Inspector and Movie Info panels function the same as in QuickTime 7.2.

TheQuickTime Player A/V controls window also has a HUD look and feel, and can be displayed and manipulated in fullscreen mode. Again, there are no functional changes implemented in in QuickTime 7.2.1. The A/V Controls function the same as in QuickTime 7.2.

### <span id="page-23-0"></span>New Share to Podcast Producer in QuickTime Player Pro

With QuickTime 7.2.1 and Mac OS X v10.5, users can now upload movies to servers running Podcast Producer, which are then available for download by clients using iTunes Podcast. The Share to Podcast Producer (shown in Figure 1-9) is only available in QuickTime Player Pro. Podcast Producer allows usersto automate the creation and delivery of podcasts.

**Important:** Users need access to Podcast Producer running on Mac OS X Server v10.5, that is, a Podcast Producer server running on a remote server, and an account on that server to which they can submit jobs. The content is then stored on the server and available to other users via iTunes or other podcast clients.

#### <span id="page-23-2"></span>**Figure 1-9** New share to podcast producer option in QuickTime Player Pro

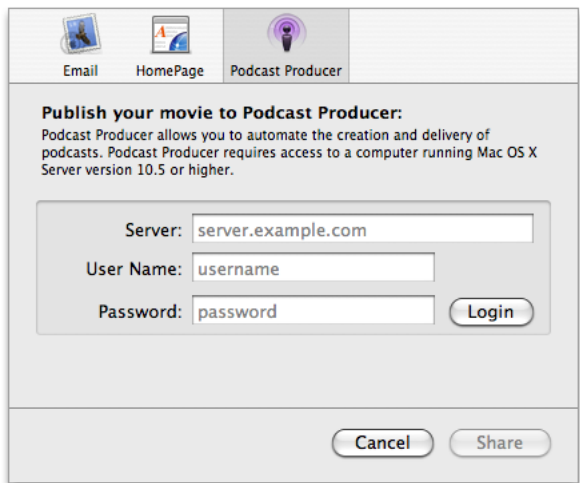

#### <span id="page-23-1"></span>New Audio Context Inserts API

Mac OS X v10.5 and QuickTime 7.2.1 introduce audio context inserts for developers who want to add effects to audio during QuickTime playback. With the new inserts API, a client application can hook into the QuickTime audio processing chain and manipulate the audio data on the fly during real-time playback, as well as during movie audio extraction. One advantage of this new API is that you can attach inserts at both the movie and track level.

Prior to the introduction of this API, the QuickTime audio rendering chain had specific limitations. For example, there was no way to tap into it and no simple audio effects architecture that provided developers with the much-needed capability of adding effects to audio during playback.

Now with the introduction of this API, QuickTime effectively handles the playback and synchronization of audio effects. As a result, client applications need to deal only with the processing of effects.

The following diagrams illustrate the audio context data-flow processes. Note that inserts can be attached to the audio context during playback as well as extraction. The **device context** isthe context that isrendered to during playback, and the **extraction context** is the context rendered to during extraction.

New Features, Changes and Enhancements in QuickTime 7.2.1

<span id="page-24-0"></span>Figure 1-10 shows two track audio mix and context extraction.

**Figure 1-10** Two-track audio mix and context extraction

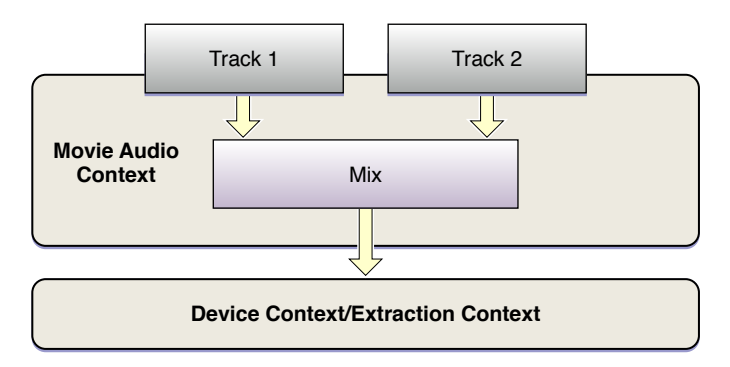

<span id="page-24-1"></span>Figure 1-11 shows how the process works when mixing audio at different sampling rates.

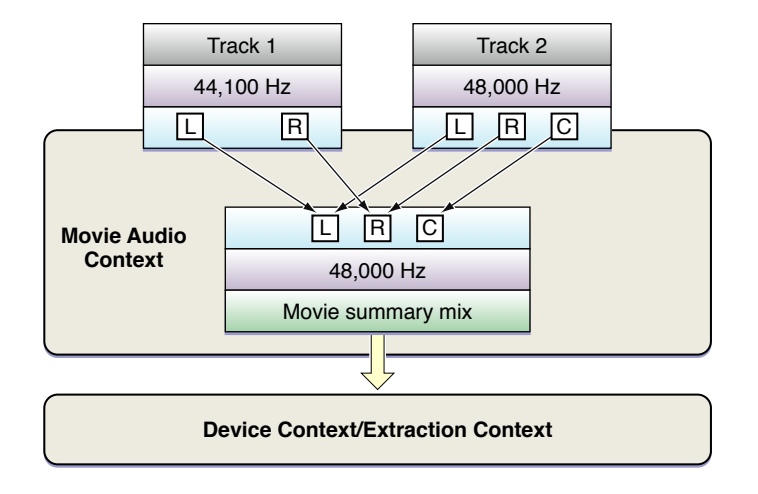

**Figure 1-11** The mixing process and extraction

Figure 1-12 shows how the process works with movie-level inserts.

New Features, Changes and Enhancements in QuickTime 7.2.1

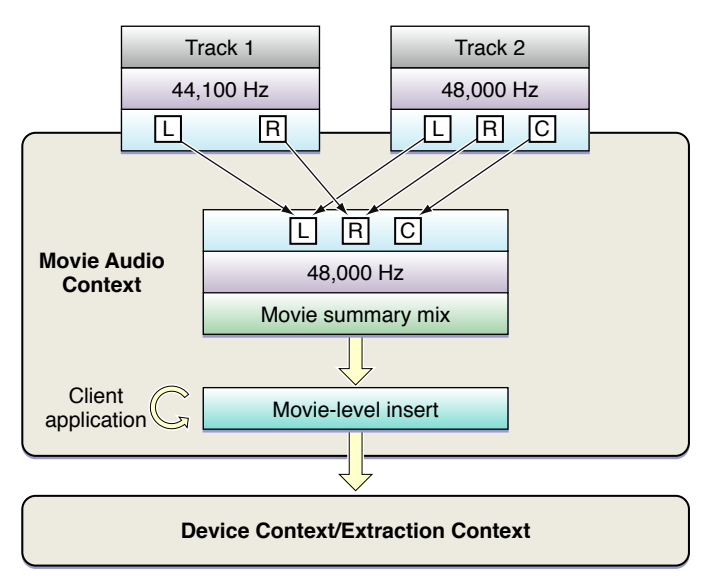

<span id="page-25-1"></span>**Figure 1-12** The movie-level insert process and extraction

<span id="page-25-2"></span>Figure 1-13 shows how the process works with track-level inserts.

**Figure 1-13** The track-level insert process

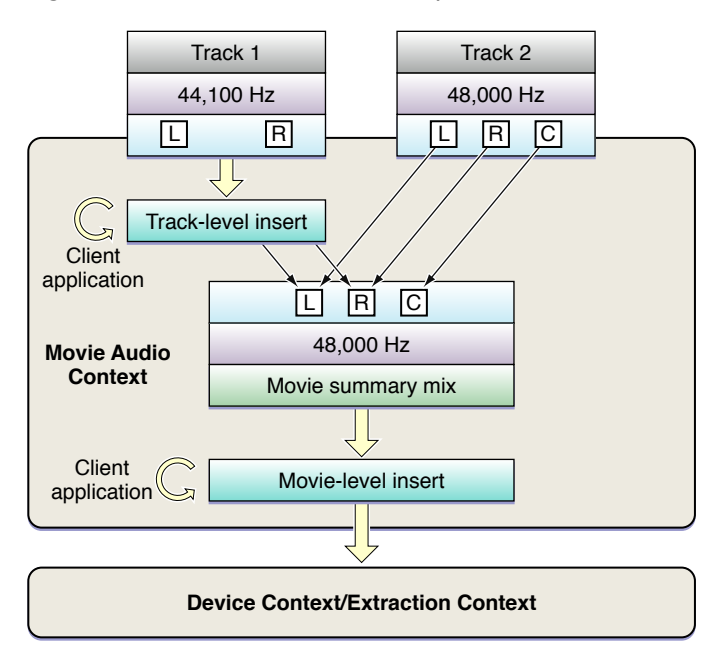

#### <span id="page-25-0"></span>How to Register and Unregister Movie and Track Inserts

To register for a movie audio context insert during playback, follow these steps:

- 1. Get the movie's current audio context, using GetMovieAudioContext.
- 2. Register the application insert, using QTAudioContextRegisterInsert.

#### To unregister a movie audio context Insert, you

- **1.** Call QTAudioContextRegisterInsert with a NULL QTAudioContextInsertRegistryInfoRef
- **2.** If the registry ptr is non-null but the processDataCallback is null, this has the same effect.

#### To register for a track audio context Insert during playback, you

- **1.** Set the kQTAudioPropertyID\_RegisterAudioContextInsert property on the track, providing the same registry info structure that is used for the QTAudioContextRegisterInsert call.
- **2.** To unregister a track audio context Insert, you set the kQTAudioPropertyID\_RegisterAudioContextInsert property on the track, with a null processDataCallback call.

The code you need to set the property to register your insert is as follows:

```
//Begin an extraction session
err = MovieAudioExtractionBegin(...);
//Configure the session
//Set property to register your insert
err = MovieAudioExtractionSetProperty(
         extractionSessionRef,
        kQTPropertyClass MovieAudioExtraction Audio,
         kQTMovieAudioExtractionMoviePropertyID_RegisterMovieInsert,
         sizeof(QTAudioContextInsertRegistryInfo),
         regInfo);
//Pull for data
while (...) {
    err= MovieAudioExtractionFillBuffer(..., &flags);
}
//End the session
err = MovieAudioExtractionEnd(...):
```
#### <span id="page-26-0"></span>New Audio Context Insert Callback Routines

For more detailed explanations of the audio context insert functions, refer to the discussion of each call in System/Library/Frameworks/QuickTime.framework/Headers/Movies.h.

The following callback routines are available in QuickTime 7.2.1:

■ AudioContextInsertProcessDataCallback. A client-supplied function to be called during playback to get data from the audio insert.

This routine is called by the QuickTime audio context for each buffer of audio data it renders. The client receives a source buffer list and a destination buffer list, and is responsible for supplying output buffers to the destination buffer list. This routine is generally called on the IOProc at high thread priority, and so should not perform memory allocation or release, acquire mutex resources, nor take very long to process.

■ AudioContextInsertResetCallback. A client-supplied function to be called to initialize and reset for processing data.

This routine is called by the QuickTime audio context to initialize for rendering. The client is told the sample rate and the maximum number of frames it will be asked to process on any single ProcessData callback (for example, inNumberFrames will always be equal to or less than inMaxFrames). On return, the client reports its processing latency and tail times. This callback is invoked whenever the rendering chain is interrupted (for example, when playback jumps to a new point or changes direction). The client should call AudioUnitReset on any audio units in use, and should be prepared to respond to changes of sample rate or maxframes.

■ AudioContextInsertFinalizeCallback. A client-supplied function to be called to release any resources in use by the insert.

This routine is called by the QuickTime audio context when the audio context is being disposed (that is, when the MovieAudioContext has been reset or the movie was disposed). Once this callback returns, no more calls for this registered insert will be made.

■ QTAudioContextInsertRegistryInfo. Parameters for registering an audio context insert. Use this routine with QTAudioContextRegisterInsert and the movie audio extraction kQTMovieAudioExtractionAudioPropertyID\_RegisterMovieInsert property.

**Warning:** A few caveats to note:

You can't add inserts to movies containing protected content.

Every movie can only have one movie-level insert and as many track level inserts as the number of tracks. But this shouldn't be seen as a limitation because the client can perform as much processing as it wants and then expose that processing as a single insert.

<span id="page-27-0"></span>The insert must be prepared to handle the audio at the sample rate provided to it. This sample rate is communicated to the insert during the reset callback.

#### Audio Context Insert Sample Code

The QTAudioContextInsert sample code project is available for download at [QTAudioContextInsert.](https://developer.apple.com/leopard/devcenter/docs/samplecode/QTAudioContextInsert/index.html)

The sample demonstrates how a client application of QuickTime can use the audio context Insert APIs to hook in a custom audio processing unit into the QuickTime audio processing chain.

The sample code seeks to establish good practices in using the new APIs. It illustrates steps involved in configuring and registering an insert with the movie or track whose audio data is to be tapped and/or processed. The code gives example implementations of the three callbacks––reset, process data, finalize––that need to be implemented by an insert's processing logic. Finally, the sample code shows the steps involved in applying an insert to audio being extracted through the QuickTime movie audio extraction APIs.

The files in this sample code that are directly relevant to inserts are:

- ACInsertManager.mm. The attachDetachMovie{Track}LevelInsert routines demonstrate registering and unregistering movie and track level inserts during playback.
- ACInsertProcessor.mm. Shows examples of the ProcessData, Reset and Finalize callbacks that need to be implemented by the client app.
- QuickTimeAudioUtils.c. The prepareMovieForExtraction routine illustrates how movie and track-level inserts can be registered during extraction.

### <span id="page-28-0"></span>Improved Handling of HiDPI

QuickTime 7.2.1 and Mac OS X v10.5 now provide support for the QuickTime Kit and the QuickTime web browser plug-in to handle HiDPI settings more efficiently. This enhancement enables QuickTime to draw movies and handle user interactions with movies correctly––whatever resolution the user or the operating system platform selects.

The following enhancements are provided in QuickTime Kit-based applications and in the QuickTime plug-in:

- Visual context-based movies draw and resize correctly in movie views.
- GWorld-based movies draw and resize correctly in movie views.

### <span id="page-28-1"></span>New Aperture Mode APIs

The following are new QuickTime aperture mode APIs available in Mac OS X v10.5. These are declared in /QuickTime.framework/Headers/Movies.h.

■ GenerateMovieApertureModeDimensions. Examines a movie and sets up track aperture mode dimensions.

Use this function to add information needed to support aperture modes to movies created with applications and/or versions of QuickTime that did not support aperture mode dimensions. If the image descriptions in video tracks lack tags describing clean aperture and pixel aspect ratio information, the media data may be scanned to see if the correct values can be divined and attached. Then the aperture mode dimensions are calculated and set for each track. Afterwards, the

kQTVisualPropertyID\_HasApertureModeDimensions property will be set to true for these tracks. Tracks that do not support aperture modes are not changed.

■ GenerateTrackApertureModeDimensions. Examines a track and sets up aperture mode dimensions.

Use thisfunction to add information needed to support aperture modesto tracks created with applications and/or versions of QuickTime that did not support aperture mode dimensions. If the image descriptions in video tracks lack tags describing clean aperture and pixel aspect ratio information, the media data may be scanned to see if the correct values can be divined and attached. Then the aperture mode dimensions are calculated and set. Afterwards, the

kQTVisualPropertyID\_HasApertureModeDimensions property will be set to true for these tracks. Tracks which do not support aperture modes are not changed.

RemoveMovieApertureModeDimensions. Removes aperture mode dimension information from a movie.

Use this function to remove aperture mode dimension information from a movie's tracks. It does not attempt to modify sample descriptions, so it may not completely reverse the effect of GenerateMovieApertureModeDimensions. It sets the kQTVisualPropertyID\_HasApertureModeDimensions property to FALSE.

RemoveTrackApertureModeDimensions. Removes aperture mode dimension information from a track.

Use this function to remove aperture mode dimension information from a track. It does not attempt to modify sample descriptions, so it may not completely reverse the effect of GenerateTrackApertureModeDimensions. It sets the kQTVisualPropertyID\_HasApertureModeDimensions property to FALSE.

### <span id="page-29-0"></span>New 64-Bit Timecode Media APIs

The following are new QuickTime 64-bit timecode media APIs available in Mac OS X v10.5. These are declared, with parameter descriptions, in / QuickTime.framework/Headers/QuickTimeComponents.h.

- TCGetCurrentFrameAndTimeCodeDef. Retrieves the frame number and time code format information for the current movie time.
- TCGetFrameAndTimeCodeDefAtTime. Retrieves the frame number and time code format information for a specific movie time.
- TCTimeCodeTimeToString. Converts a time value into a text string in the (-) HH:MM:SS:FF format.
- TCTimeCodeCounterToString. Converts a counter value into a text string.
- TCTimeCodeTimeToFrameNumber. Converts a time value into its corresponding frame number.
- TCTimeCodeCounterToFrameNumber. Converts a counter value into its corresponding frame number.
- TCFrameNumberToTimeCodeTime. Converts a frame number to its corresponding timecode time value.
- TCFrameNumberToTimeCodeCounter. Converts a frame number to its corresponding counter value.

To learn how to work with the timecode media handler, see the sample code project [QTKitTimeCode](http://developer.apple.com/samplecode/QTKitTimeCode/index.html).

The sample demonstrates the features of the timecode media handler and shows you how to add a timecode track, remove a timecode track, and toggle the visibility of a timecode track in a QuickTime movie file containing at least a single video track. The code sample is a completely new version of the original QTTimeCode sample updated for Mac OS X.

### <span id="page-29-1"></span>Miscellaneous Changes and Enhancements

QuickTime 7.2.1 includes other miscellaneous changes and enhancements.

- Known accessibility limitations in QuickTime Player support for VoiceOver are addressed.
- Native rendering for Quartz compositions in QuickTime Player is provided.
- Java applets are now required to be "signed" in order to access QuickTime for Java and take advantage of QTJava.

Although the focus of this document is QuickTime 7.2.1, a number of changes and enhancements were implemented in the previous release of QuickTime 7.2. These included:

■ A new export/encode architecture implementation. Both single- and multi-pass performance are enhanced, with the addition of support for **skip encoding**, which avoids sending frames to the encoder that don't need to be re-encoded.

New Features, Changes and Enhancements in QuickTime 7.2.1

■ Enhanced playback/decode. Performance and visual quality of the H.264 codec has been enhanced. Both single- and multi-pass H.264 encoding has been improved in quality and speed. Audio playback has also been improved for better audio/video synchronization.

#### **CHAPTER 1**

New Features, Changes and Enhancements in QuickTime 7.2.1

## <span id="page-32-0"></span>Document Revision History

This table describes the changes to *QuickTime 7.2.1 Update Guide*.

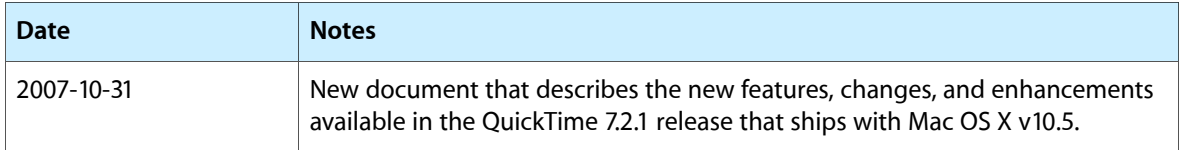

#### **REVISION HISTORY**

Document Revision History